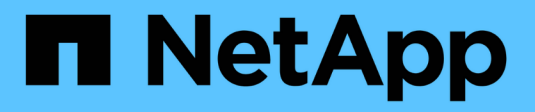

## **Utiliser la surveillance SNMP**

StorageGRID 11.8

NetApp March 19, 2024

This PDF was generated from https://docs.netapp.com/fr-fr/storagegrid-118/monitor/using-snmpmonitoring.html on March 19, 2024. Always check docs.netapp.com for the latest.

# **Sommaire**

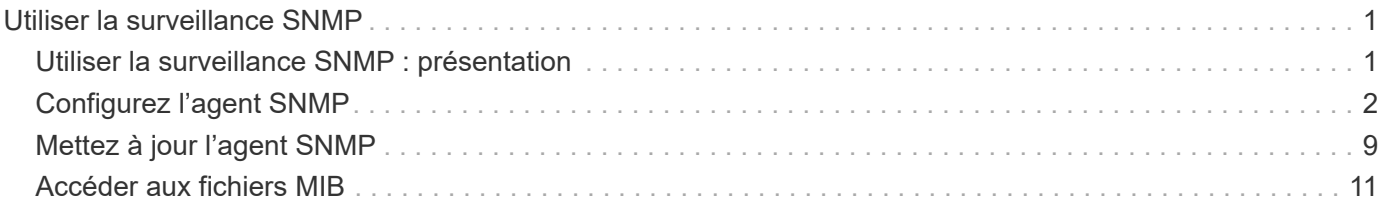

# <span id="page-2-0"></span>**Utiliser la surveillance SNMP**

## <span id="page-2-1"></span>**Utiliser la surveillance SNMP : présentation**

Si vous souhaitez surveiller StorageGRID à l'aide du protocole SNMP (simple Network Management Protocol), vous devez configurer l'agent SNMP inclus avec StorageGRID.

- ["Configurez l'agent SNMP"](#page-3-0)
- ["Mettez à jour l'agent SNMP"](#page-10-0)

## **Capacités**

Chaque nœud StorageGRID exécute un agent SNMP, ou démon, qui fournit une MIB. La MIB StorageGRID contient des définitions de tableau et de notification pour les alertes et les alarmes. La base MIB contient également des informations de description du système, telles que la plateforme et le numéro de modèle pour chaque nœud. Chaque nœud StorageGRID supporte également un sous-ensemble d'objets MIB-II.

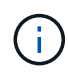

Voir ["Accéder aux fichiers MIB"](#page-12-0) Si vous souhaitez télécharger les fichiers MIB sur vos nœuds grid.

Au départ, le protocole SNMP est désactivé sur tous les nœuds. Lorsque vous configurez l'agent SNMP, tous les nœuds StorageGRID reçoivent la même configuration.

L'agent SNMP StorageGRID prend en charge les trois versions du protocole SNMP. Il fournit un accès MIB en lecture seule pour les requêtes et il peut envoyer deux types de notifications événementielle à un système de gestion :

#### **Recouvrements**

Les interruptions sont des notifications envoyées par l'agent SNMP qui ne nécessitent pas d'accusé de réception par le système de gestion. Les interruptions servent à signaler au système de gestion qu'une alerte s'est produite au sein de StorageGRID, par exemple.

Les traps sont pris en charge dans les trois versions de SNMP.

#### **Informe**

Les informations sont similaires aux pièges, mais elles nécessitent une reconnaissance par le système de gestion. Si l'agent SNMP ne reçoit pas d'accusé de réception dans un certain délai, il renvoie l'information jusqu'à ce qu'un accusé de réception soit reçu ou que la valeur de relance maximale ait été atteinte.

Les informations sont prises en charge dans SNMPv2c et SNMPv3.

Les notifications d'interruption et d'information sont envoyées dans les cas suivants :

• Une alerte par défaut ou personnalisée est déclenchée à tout niveau de gravité. Pour supprimer les notifications SNMP pour une alerte, vous devez ["configurer un silence"](https://docs.netapp.com/fr-fr/storagegrid-118/monitor/silencing-alert-notifications.html) pour l'alerte. Les notifications d'alerte sont envoyées par ["Nœud d'administration de l'expéditeur préféré".](https://docs.netapp.com/fr-fr/storagegrid-118/primer/what-admin-node-is.html)

Chaque alerte est associée à l'un des trois types de déroutement en fonction du niveau de gravité de l'alerte : activeMinorAlert, activeMajorAlert et activeCriticalAlert. Pour obtenir la liste des alertes pouvant déclencher ces interruptions, reportez-vous au ["Référence des alertes"](https://docs.netapp.com/fr-fr/storagegrid-118/monitor/alerts-reference.html).

• Certains ["alarmes \(système hérité\)"](https://docs.netapp.com/fr-fr/storagegrid-118/monitor/alarms-reference.html) sont déclenchées à un niveau de sévérité spécifié ou supérieur.

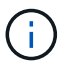

Les notifications SNMP ne sont pas envoyées pour chaque alarme ou chaque gravité d'alarme.

### **Prise en charge de la version SNMP**

Le tableau fournit un résumé détaillé des éléments pris en charge pour chaque version de SNMP.

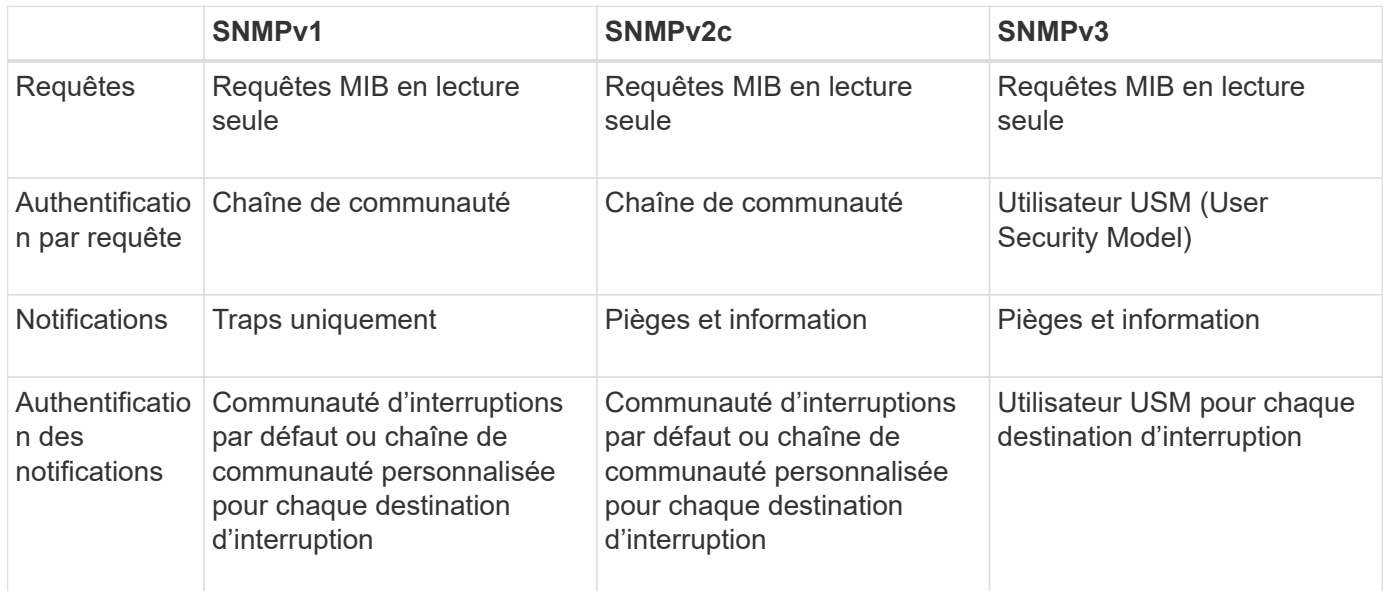

#### **Limites**

- StorageGRID supporte l'accès MIB en lecture seule. L'accès en lecture/écriture n'est pas pris en charge.
- Tous les nœuds de la grille reçoivent la même configuration.
- SNMPv3 : StorageGRID ne prend pas en charge le mode support transport (TSM).
- SNMPv3 : le seul protocole d'authentification pris en charge est SHA (HMAC-SHA-96).
- SNMPv3 : le seul protocole de confidentialité pris en charge est AES.

## <span id="page-3-0"></span>**Configurez l'agent SNMP**

Vous pouvez configurer l'agent SNMP StorageGRID pour qu'il utilise un système de gestion SNMP tiers pour l'accès MIB en lecture seule et les notifications.

#### **Avant de commencer**

- Vous êtes connecté au Grid Manager à l'aide d'un ["navigateur web pris en charge"](https://docs.netapp.com/fr-fr/storagegrid-118/admin/web-browser-requirements.html).
- Vous avez le ["Autorisation d'accès racine"](https://docs.netapp.com/fr-fr/storagegrid-118/admin/admin-group-permissions.html).

#### **Description de la tâche**

L'agent SNMP StorageGRID prend en charge SNMPv1, SNMPv2c et SNMPv3. Vous pouvez configurer l'agent pour une ou plusieurs versions. Pour SNMPv3, seule l'authentification USM (User Security Model) est prise en charge.

Tous les nœuds de la grille utilisent la même configuration SNMP.

## **Spécifiez la configuration de base**

Dans un premier temps, activez l'agent SMNP StorageGRID et fournissez des informations de base.

#### **Étapes**

1. Sélectionnez **CONFIGURATION** > **surveillance** > **agent SNMP**.

La page agent SNMP s'affiche.

- 2. Pour activer l'agent SNMP sur tous les nœuds de la grille, cochez la case **Activer SNMP**.
- 3. Entrez les informations suivantes dans la section Configuration de base.

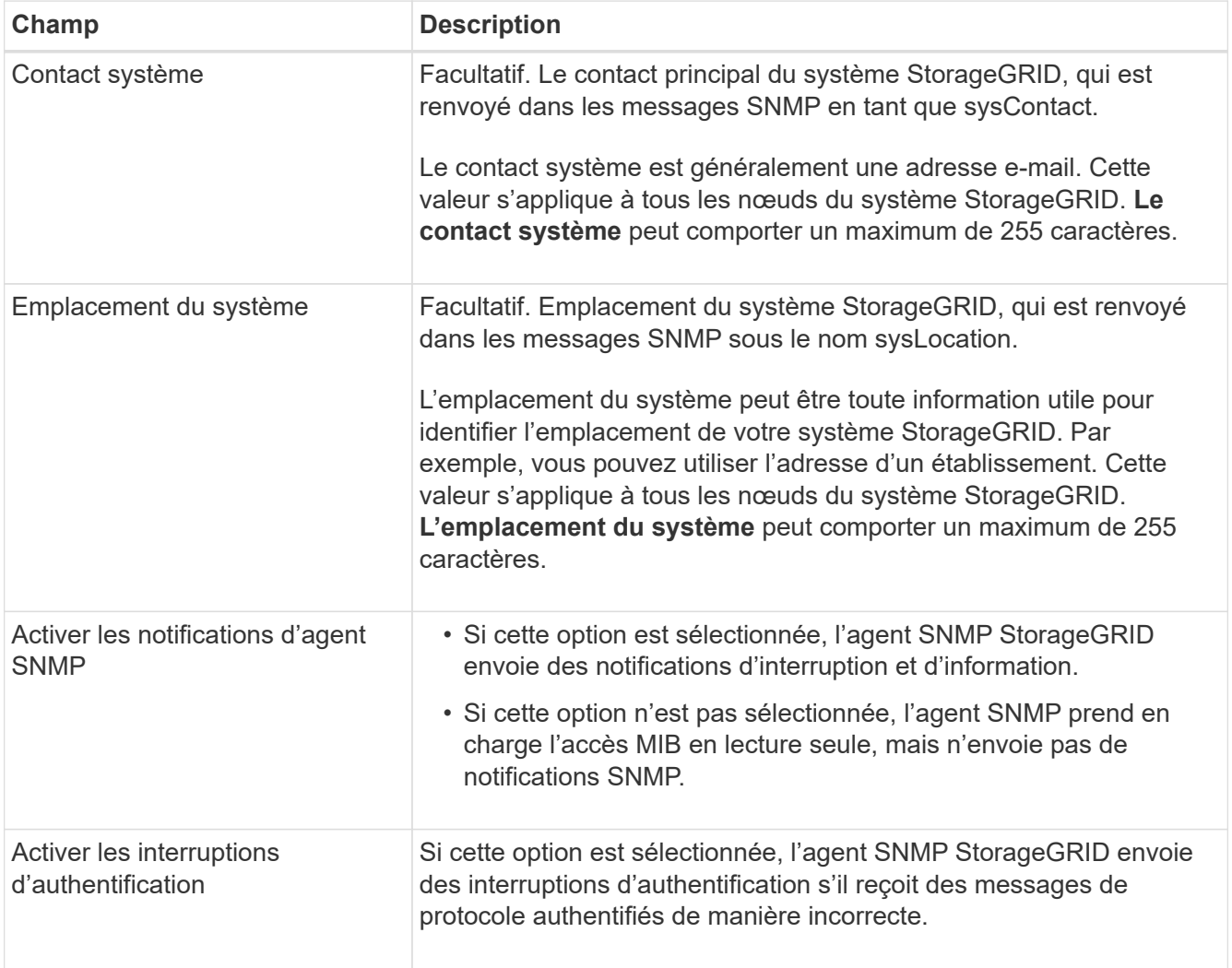

## **Entrez des chaînes de communauté**

Si vous utilisez SNMPv1 ou SNMPv2c, complétez la section chaînes de communauté.

Lorsque le système de gestion interroge la MIB StorageGRID, il envoie une chaîne de communauté. Si la chaîne de communauté correspond à l'une des valeurs spécifiées ici, l'agent SNMP envoie une réponse au système de gestion.

#### **Étapes**

1. Pour **communauté en lecture seule**, vous pouvez éventuellement entrer une chaîne de communauté pour autoriser l'accès MIB en lecture seule sur les adresses d'agent IPv4 et IPv6.

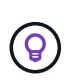

Pour garantir la sécurité de votre système StorageGRID, n'utilisez pas la chaîne de communauté « public ». Si vous laissez ce champ vide, l'agent SNMP utilise l'ID de grille de votre système StorageGRID comme chaîne de communauté.

Chaque chaîne de communauté peut comporter un maximum de 32 caractères et ne peut pas contenir de caractères d'espace.

2. Sélectionnez **Ajouter une autre chaîne de communauté** pour ajouter des chaînes supplémentaires.

Jusqu'à cinq chaînes sont autorisées.

### **Créer des destinations de déroutement**

Utilisez l'onglet destinations d'interruption de la section autres configurations pour définir une ou plusieurs destinations pour les notifications d'interruption ou d'information StorageGRID. Lorsque vous activez l'agent SNMP et sélectionnez **Enregistrer**, StorageGRID envoie des notifications à chaque destination définie lorsque des alertes sont déclenchées. Les notifications standard sont également envoyées pour les entités MIB-II prises en charge (par exemple, ifdown et coldStart).

#### **Étapes**

1. Pour le champ **Default trap community**, vous pouvez éventuellement saisir la chaîne de communauté par défaut que vous souhaitez utiliser pour les destinations d'interruption SNMPv1 ou SNMPv2.

Si nécessaire, vous pouvez fournir une chaîne de communauté différente (« personnalisée ») lorsque vous définissez une destination d'interruption spécifique.

**La communauté de recouvrement par défaut** peut comporter 32 caractères maximum et ne peut pas contenir de caractères d'espace.

- 2. Pour ajouter une destination d'interruption, sélectionnez **Créer**.
- 3. Sélectionnez la version SNMP qui sera utilisée pour cette destination d'interruption.
- 4. Remplissez le formulaire Créer une destination d'interruption pour la version que vous avez sélectionnée.

#### **SNMPv1**

Si vous avez sélectionné SNMPv1 comme version, renseignez ces champs.

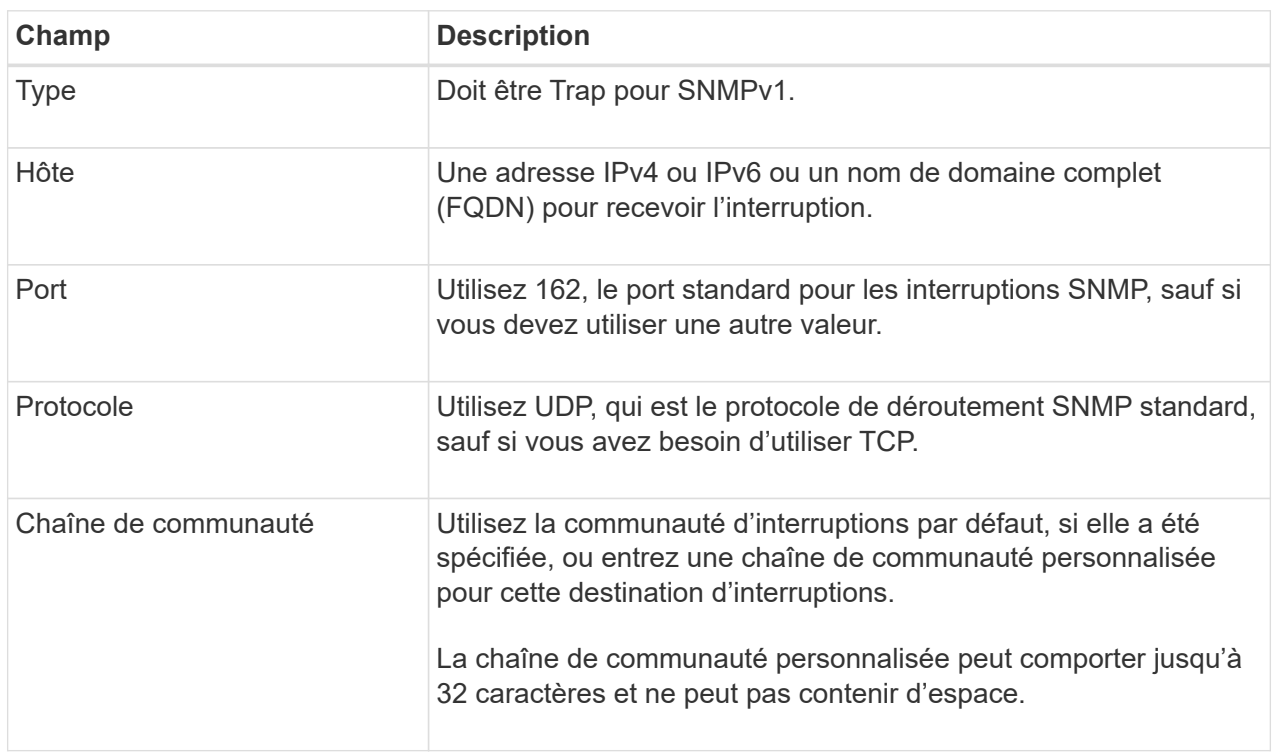

#### **SNMPv2c**

Si vous avez sélectionné SNMPv2c comme version, renseignez ces champs.

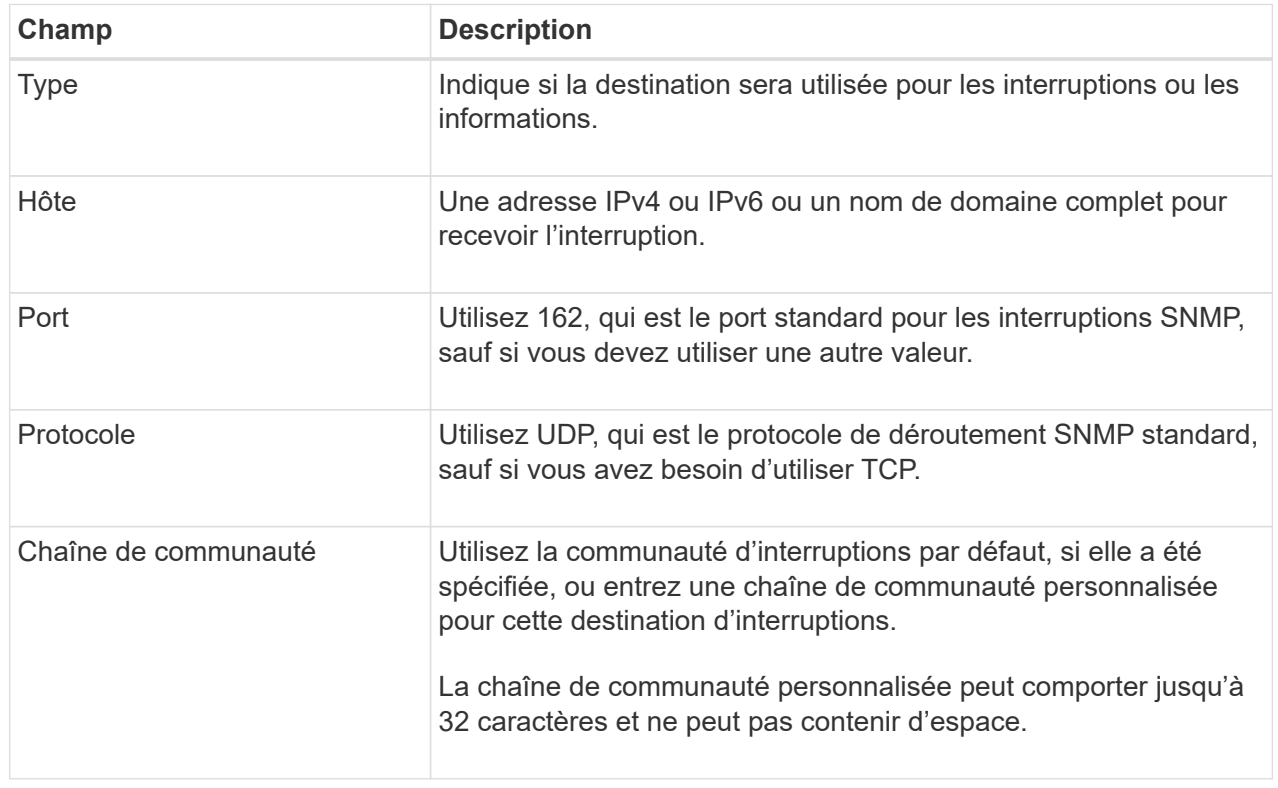

#### **SNMPv3**

Si vous avez sélectionné SNMPv3 comme version, renseignez ces champs.

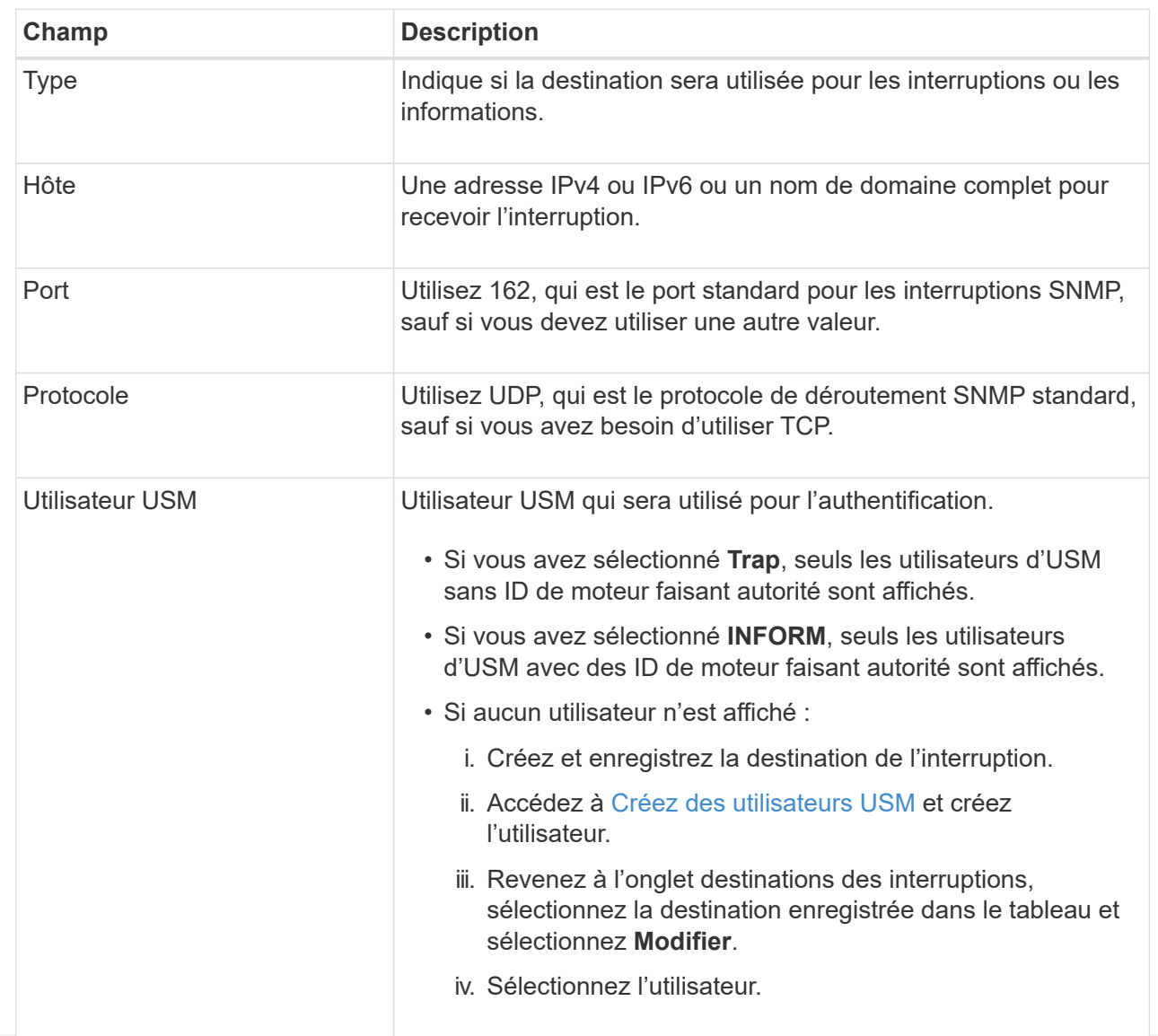

#### 5. Sélectionnez **Créer**.

La destination de la trappe est créée et ajoutée à la table.

### **Créez des adresses d'agent**

Vous pouvez également utiliser l'onglet adresses des agents de la section autres configurations pour spécifier une ou plusieurs « adresses d'écoute ». Il s'agit des adresses StorageGRID sur lesquelles l'agent SNMP peut recevoir des requêtes.

Si vous ne configurez pas d'adresse d'agent, l'adresse d'écoute par défaut est le port UDP 161 sur tous les réseaux StorageGRID.

#### **Étapes**

- 1. Sélectionnez **Créer**.
- 2. Entrez les informations suivantes.

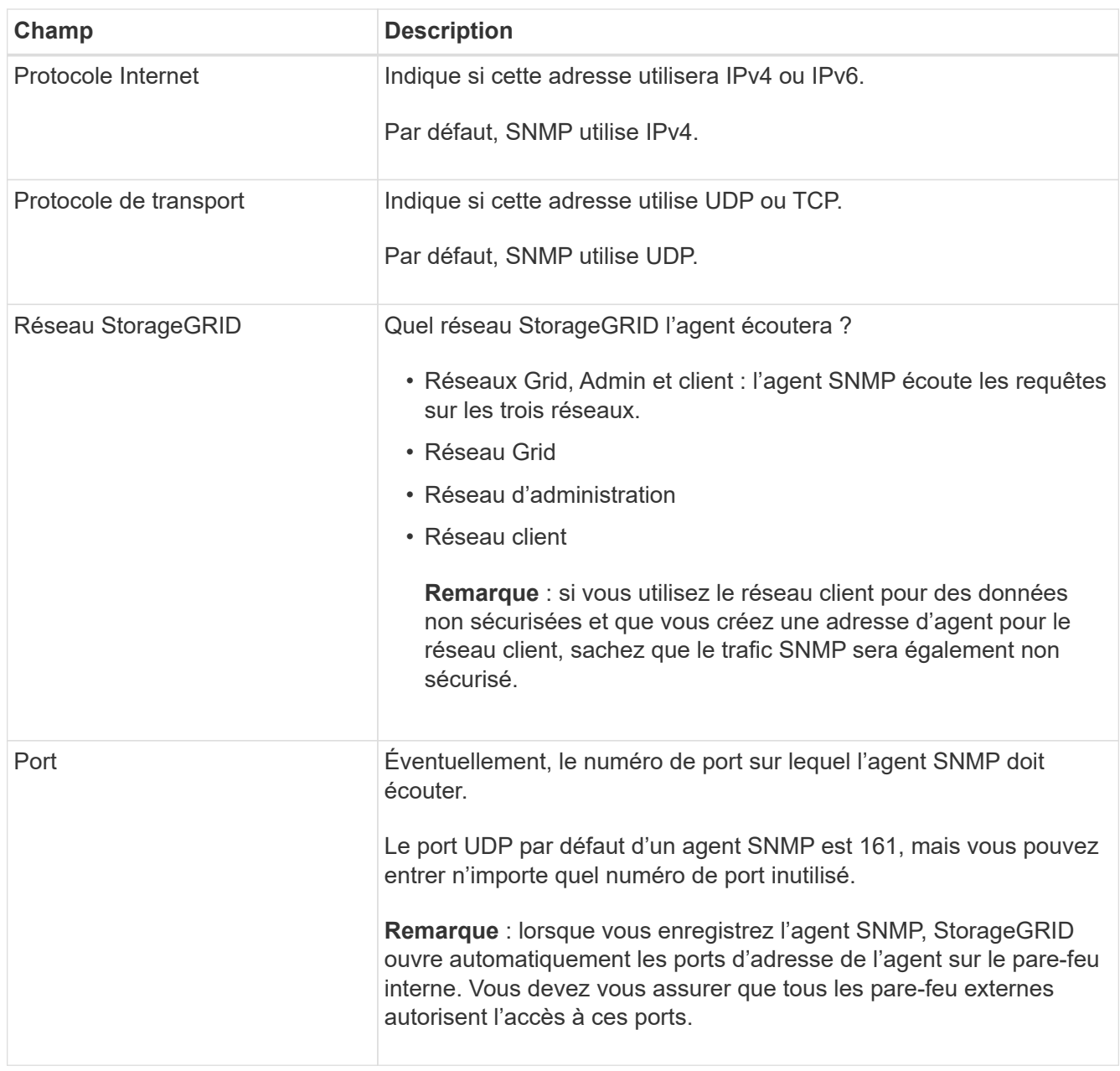

#### 3. Sélectionnez **Créer**.

L'adresse de l'agent est créée et ajoutée à la table.

## <span id="page-8-0"></span>**Créez des utilisateurs USM**

Si vous utilisez SNMPv3, utilisez l'onglet utilisateurs USM de la section autres configurations pour définir les utilisateurs USM autorisés à interroger la MIB ou à recevoir des interruptions et des informations.

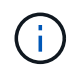

Les destinations SNMPv3 *INFORM* doivent avoir des utilisateurs avec des ID de moteur. SNMPv3 *trap* destination ne peut pas avoir d'utilisateurs avec des ID de moteur.

Ces étapes ne s'appliquent pas si vous utilisez uniquement SNMPv1 ou SNMPv2c.

### **Étapes**

- 1. Sélectionnez **Créer**.
- 2. Entrez les informations suivantes.

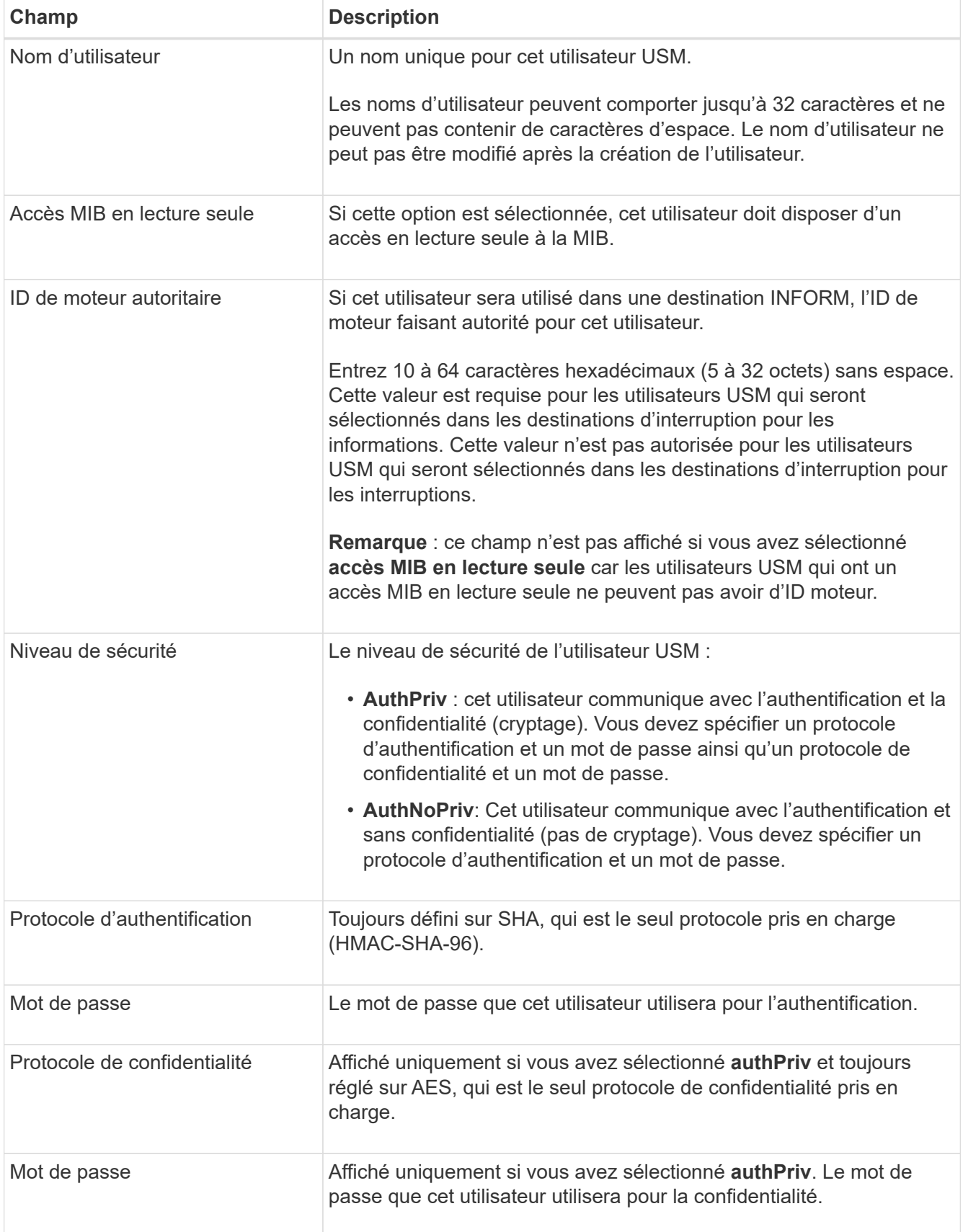

3. Sélectionnez **Créer**.

L'utilisateur USM est créé et ajouté à la table.

4. Une fois la configuration de l'agent SNMP terminée, sélectionnez **Enregistrer**.

La nouvelle configuration de l'agent SNMP devient active.

## <span id="page-10-0"></span>**Mettez à jour l'agent SNMP**

Vous pouvez désactiver les notifications SNMP, mettre à jour les chaînes de communauté ou ajouter ou supprimer des adresses d'agent, des utilisateurs USM et des destinations d'interruption.

#### **Avant de commencer**

- Vous êtes connecté au Grid Manager à l'aide d'un ["navigateur web pris en charge"](https://docs.netapp.com/fr-fr/storagegrid-118/admin/web-browser-requirements.html).
- Vous avez le ["Autorisation d'accès racine"](https://docs.netapp.com/fr-fr/storagegrid-118/admin/admin-group-permissions.html).

#### **Description de la tâche**

Voir ["Configurez l'agent SNMP"](#page-3-0) Pour plus de détails sur chaque champ de la page agent SNMP. Vous devez sélectionner **Enregistrer** au bas de la page pour valider les modifications que vous apportez à chaque onglet.

#### **Étapes**

1. Sélectionnez **CONFIGURATION** > **surveillance** > **agent SNMP**.

La page agent SNMP s'affiche.

2. Pour désactiver l'agent SNMP sur tous les nœuds de la grille, décochez la case **Activer SNMP** et sélectionnez **Enregistrer**.

Si vous réactivez l'agent SNMP, tous les paramètres de configuration SNMP précédents sont conservés.

- 3. Si vous le souhaitez, mettez à jour les informations de la section Configuration de base :
	- a. Si nécessaire, mettez à jour le **contact système** et **emplacement système**.
	- b. Vous pouvez également cocher ou décocher la case **Activer les notifications d'agent SNMP** pour contrôler si l'agent SNMP StorageGRID envoie des notifications d'interruption et d'information.

Lorsque cette case est décochée, l'agent SNMP prend en charge l'accès MIB en lecture seule, mais n'envoie pas de notifications SNMP.

- c. Si vous le souhaitez, cochez ou décochez la case **Activer les interruptions d'authentification** pour contrôler si l'agent SNMP StorageGRID envoie des interruptions d'authentification lorsqu'il reçoit des messages de protocole incorrectement authentifiés.
- 4. Si vous utilisez SNMPv1 ou SNMPv2c, vous pouvez éventuellement mettre à jour ou ajouter une communauté **en lecture seule** dans la section chaînes de communauté.
- 5. Pour mettre à jour les destinations des interruptions, sélectionnez l'onglet destinations des interruptions dans la section autres configurations.

Utilisez cet onglet pour définir une ou plusieurs destinations pour les notifications d'interruption StorageGRID ou d'information. Lorsque vous activez l'agent SNMP et sélectionnez **Enregistrer**,

StorageGRID envoie des notifications à chaque destination définie lorsque des alertes sont déclenchées. Les notifications standard sont également envoyées pour les entités MIB-II prises en charge (par exemple, ifdown et coldStart).

Pour plus d'informations sur ce que vous devez saisir, reportez-vous à la section ["Créer des destinations](#page-3-0) [de recouvrement".](#page-3-0)

◦ Vous pouvez également mettre à jour ou supprimer la communauté de déroutements par défaut.

Si vous supprimez la communauté d'interruptions par défaut, vous devez d'abord vous assurer que toutes les destinations d'interruptions existantes utilisent une chaîne de communauté personnalisée.

- Pour ajouter une destination d'interruption, sélectionnez **Créer**.
- Pour modifier une destination d'interruption, sélectionnez le bouton radio et sélectionnez **Modifier**.
- Pour supprimer une destination d'interruption, sélectionnez le bouton radio et sélectionnez **Supprimer**.
- Pour valider vos modifications, sélectionnez **Enregistrer** en bas de la page.
- 6. Pour mettre à jour les adresses des agents, sélectionnez l'onglet adresses des agents dans la section autres configurations.

Utilisez cet onglet pour spécifier une ou plusieurs « adresses d'écoute ». Il s'agit des adresses StorageGRID sur lesquelles l'agent SNMP peut recevoir des requêtes.

Pour plus d'informations sur ce que vous devez saisir, reportez-vous à la section ["Créez des adresses](#page-3-0) [d'agent"](#page-3-0).

- Pour ajouter une adresse d'agent, sélectionnez **Créer**.
- Pour modifier une adresse d'agent, sélectionnez le bouton radio et sélectionnez **Modifier**.
- Pour supprimer une adresse d'agent, sélectionnez le bouton radio et sélectionnez **Supprimer**.
- Pour valider vos modifications, sélectionnez **Enregistrer** en bas de la page.
- 7. Pour mettre à jour les utilisateurs USM, sélectionnez l'onglet utilisateurs USM dans la section autres configurations.

Utilisez cet onglet pour définir les utilisateurs USM autorisés à interroger la MIB ou à recevoir des interruptions et des informations.

Pour plus d'informations sur ce que vous devez saisir, reportez-vous à la section ["Créez des utilisateurs](#page-3-0) [USM"](#page-3-0).

- Pour ajouter un utilisateur USM, sélectionnez **Create**.
- Pour modifier un utilisateur USM, sélectionnez le bouton radio et sélectionnez **Modifier**.

Le nom d'utilisateur d'un utilisateur USM existant ne peut pas être modifié. Si vous devez modifier un nom d'utilisateur, vous devez le supprimer et en créer un nouveau.

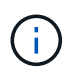

Si vous ajoutez ou supprimez l'ID de moteur d'un utilisateur faisant autorité et que cet utilisateur est actuellement sélectionné pour une destination, vous devez modifier ou supprimer la destination. Sinon, une erreur de validation se produit lorsque vous enregistrez la configuration de l'agent SNMP.

◦ Pour supprimer un utilisateur USM, sélectionnez le bouton radio et sélectionnez **Supprimer**.

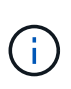

Si l'utilisateur que vous avez supprimé est actuellement sélectionné pour une destination d'interruption, vous devez modifier ou supprimer la destination. Sinon, une erreur de validation se produit lorsque vous enregistrez la configuration de l'agent SNMP.

- Pour valider vos modifications, sélectionnez **Enregistrer** en bas de la page.
- 8. Lorsque vous avez mis à jour la configuration de l'agent SNMP, sélectionnez **Enregistrer**.

## <span id="page-12-0"></span>**Accéder aux fichiers MIB**

Les fichiers MIB contiennent des définitions et des informations sur les propriétés des ressources et services gérés pour les nœuds de votre grille. Vous pouvez accéder aux fichiers MIB qui définissent les objets et les notifications pour StorageGRID. Ces fichiers peuvent être utiles pour la surveillance de votre grille.

Voir ["Utiliser la surveillance SNMP"](#page-2-1) Pour plus d'informations sur les fichiers SNMP et MIB.

### **Accéder aux fichiers MIB**

Procédez comme suit pour accéder aux fichiers MIB.

#### **Étapes**

- 1. Sélectionnez **CONFIGURATION** > **surveillance** > **agent SNMP**.
- 2. Sur la page agent SNMP, sélectionnez le fichier à télécharger :
	- **NETAPP-STORAGEGRID-MIB.txt** : définit la table d'alertes et les notifications (traps) accessibles sur tous les noeuds d'administration.
	- **ES-NETAPP-06-MIB.mib** : définit les objets et les notifications pour les appliances basées sur E-Series.
	- **MIB\_1\_10.zip** : définit les objets et les notifications pour les appareils dotés d'une interface BMC.

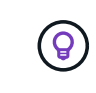

Vous pouvez également accéder aux fichiers MIB à l'emplacement suivant sur n'importe quel nœud StorageGRID : /usr/share/snmp/mibs

- 3. Pour extraire les OID StorageGRID du fichier MIB :
	- a. Obtenir l'OID de la racine de la MIB StorageGRID :

```
root@user-adm1:~ # snmptranslate -On -IR storagegrid
```
Résultat : .1.3.6.1.4.1.789.28669 (28669 Est toujours l'OID pour StorageGRID)

a. Grep pour l'OID StorageGRID dans toute l'arborescence (utilisation de paste pour joindre des lignes) :

root@user-adm1: $\sim$  # snmptranslate -Tso | paste -d " " - - | grep 28669

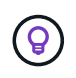

Le snmptranslate Command a de nombreuses options qui sont utiles pour explorer la MIB. Cette commande est disponible sur n'importe quel nœud StorageGRID.

## **Contenu du fichier MIB**

Tous les objets se trouvent sous l'OID StorageGRID.

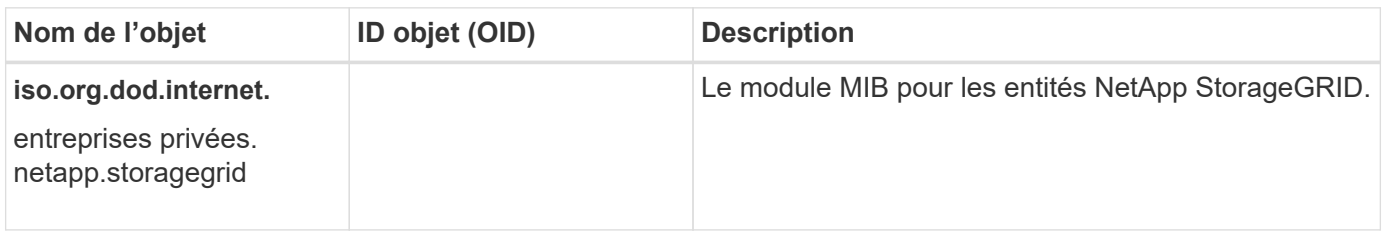

## **Objets MIB**

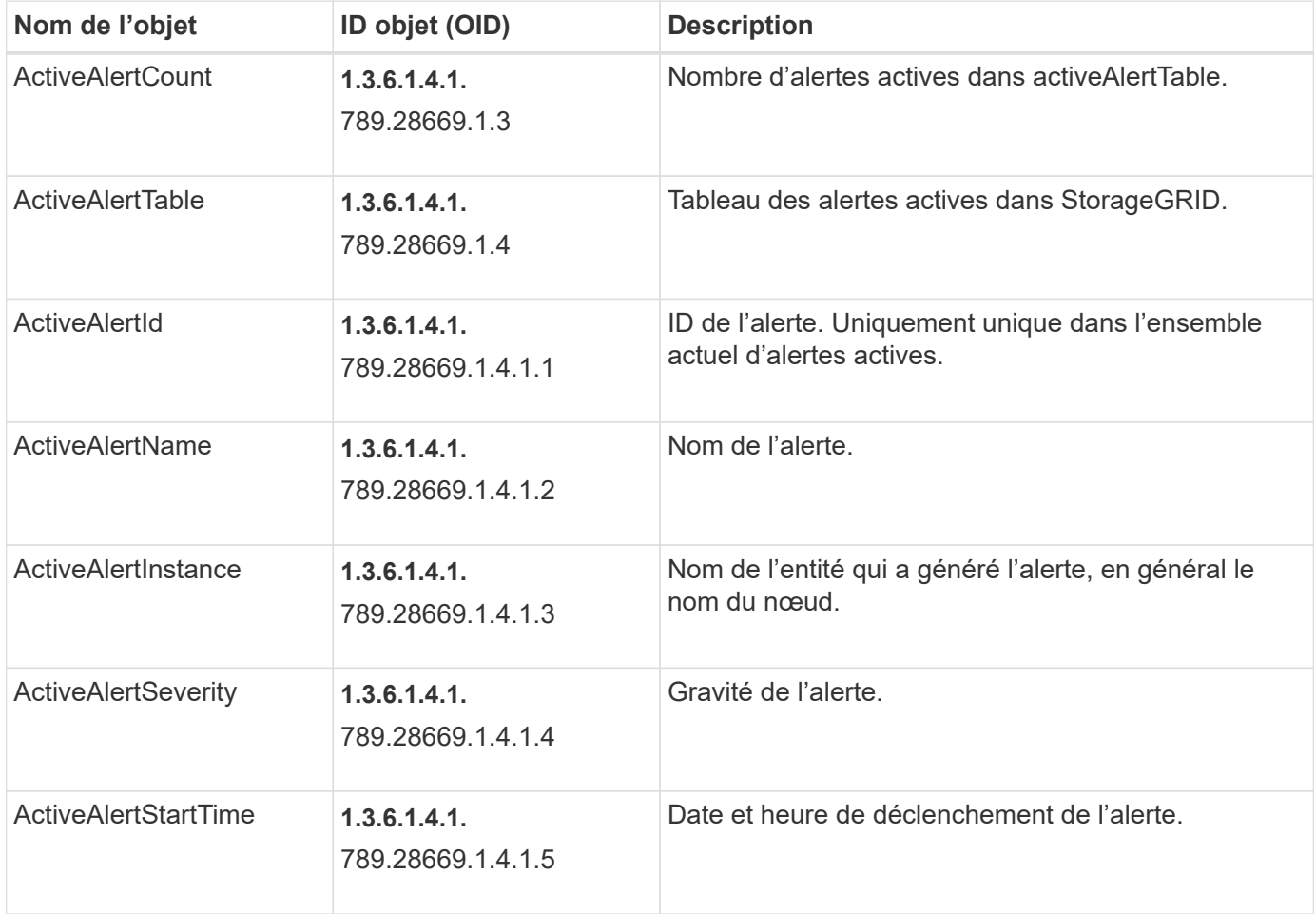

## **Types de notification (interruptions)**

Toutes les notifications incluent les variables suivantes en tant que variables :

- ActiveAlertId
- ActiveAlertName
- ActiveAlertInstance
- ActiveAlertSeverity
- ActiveAlertStartTime

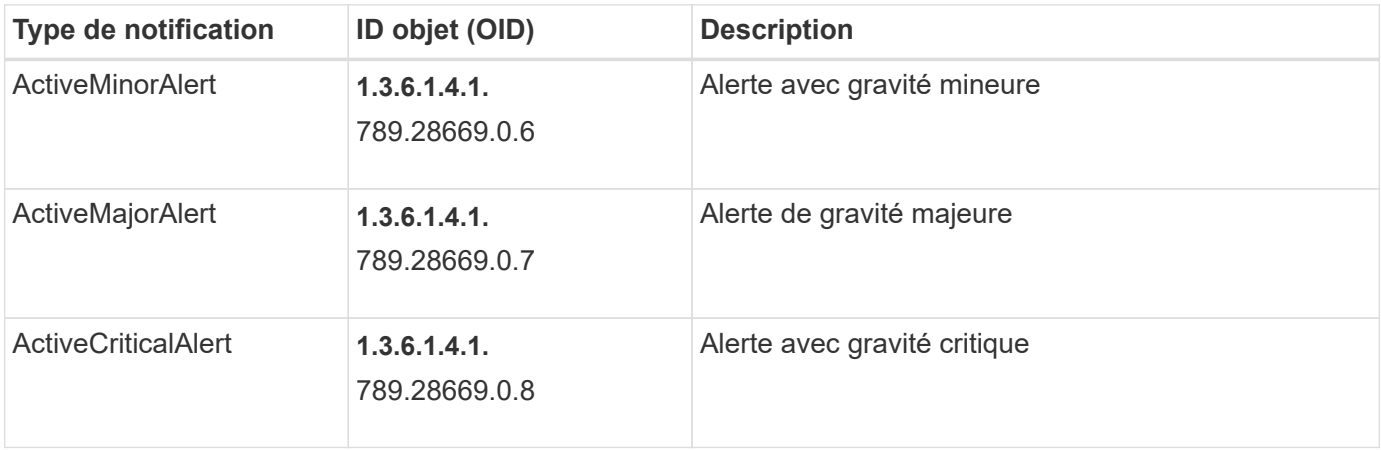

#### **Informations sur le copyright**

Copyright © 2024 NetApp, Inc. Tous droits réservés. Imprimé aux États-Unis. Aucune partie de ce document protégé par copyright ne peut être reproduite sous quelque forme que ce soit ou selon quelque méthode que ce soit (graphique, électronique ou mécanique, notamment par photocopie, enregistrement ou stockage dans un système de récupération électronique) sans l'autorisation écrite préalable du détenteur du droit de copyright.

Les logiciels dérivés des éléments NetApp protégés par copyright sont soumis à la licence et à l'avis de nonresponsabilité suivants :

CE LOGICIEL EST FOURNI PAR NETAPP « EN L'ÉTAT » ET SANS GARANTIES EXPRESSES OU TACITES, Y COMPRIS LES GARANTIES TACITES DE QUALITÉ MARCHANDE ET D'ADÉQUATION À UN USAGE PARTICULIER, QUI SONT EXCLUES PAR LES PRÉSENTES. EN AUCUN CAS NETAPP NE SERA TENU POUR RESPONSABLE DE DOMMAGES DIRECTS, INDIRECTS, ACCESSOIRES, PARTICULIERS OU EXEMPLAIRES (Y COMPRIS L'ACHAT DE BIENS ET DE SERVICES DE SUBSTITUTION, LA PERTE DE JOUISSANCE, DE DONNÉES OU DE PROFITS, OU L'INTERRUPTION D'ACTIVITÉ), QUELLES QU'EN SOIENT LA CAUSE ET LA DOCTRINE DE RESPONSABILITÉ, QU'IL S'AGISSE DE RESPONSABILITÉ CONTRACTUELLE, STRICTE OU DÉLICTUELLE (Y COMPRIS LA NÉGLIGENCE OU AUTRE) DÉCOULANT DE L'UTILISATION DE CE LOGICIEL, MÊME SI LA SOCIÉTÉ A ÉTÉ INFORMÉE DE LA POSSIBILITÉ DE TELS DOMMAGES.

NetApp se réserve le droit de modifier les produits décrits dans le présent document à tout moment et sans préavis. NetApp décline toute responsabilité découlant de l'utilisation des produits décrits dans le présent document, sauf accord explicite écrit de NetApp. L'utilisation ou l'achat de ce produit ne concède pas de licence dans le cadre de droits de brevet, de droits de marque commerciale ou de tout autre droit de propriété intellectuelle de NetApp.

Le produit décrit dans ce manuel peut être protégé par un ou plusieurs brevets américains, étrangers ou par une demande en attente.

LÉGENDE DE RESTRICTION DES DROITS : L'utilisation, la duplication ou la divulgation par le gouvernement sont sujettes aux restrictions énoncées dans le sous-paragraphe (b)(3) de la clause Rights in Technical Data-Noncommercial Items du DFARS 252.227-7013 (février 2014) et du FAR 52.227-19 (décembre 2007).

Les données contenues dans les présentes se rapportent à un produit et/ou service commercial (tel que défini par la clause FAR 2.101). Il s'agit de données propriétaires de NetApp, Inc. Toutes les données techniques et tous les logiciels fournis par NetApp en vertu du présent Accord sont à caractère commercial et ont été exclusivement développés à l'aide de fonds privés. Le gouvernement des États-Unis dispose d'une licence limitée irrévocable, non exclusive, non cessible, non transférable et mondiale. Cette licence lui permet d'utiliser uniquement les données relatives au contrat du gouvernement des États-Unis d'après lequel les données lui ont été fournies ou celles qui sont nécessaires à son exécution. Sauf dispositions contraires énoncées dans les présentes, l'utilisation, la divulgation, la reproduction, la modification, l'exécution, l'affichage des données sont interdits sans avoir obtenu le consentement écrit préalable de NetApp, Inc. Les droits de licences du Département de la Défense du gouvernement des États-Unis se limitent aux droits identifiés par la clause 252.227-7015(b) du DFARS (février 2014).

#### **Informations sur les marques commerciales**

NETAPP, le logo NETAPP et les marques citées sur le site<http://www.netapp.com/TM>sont des marques déposées ou des marques commerciales de NetApp, Inc. Les autres noms de marques et de produits sont des marques commerciales de leurs propriétaires respectifs.